# **VYSOKÉ UČENÍ TECHNICKÉ V BRNĚ**

**BRNO UNIVERSITY OF TECHNOLOGY** 

#### FAKULTA INFORMAČNÍCH TECHNOLOGIÍ ÚSTAV INTELIGENTNÍCH SYSTÉMŮ

**FACULTY OF INFORMATION TECHNOLOGY DEPARTMENT OF INTELLIGENT SYSTEMS** 

# TELEPREZENČNĚ AUTONOMNÍ ROBOT PRO PRŮZKUM NEPŘÍSTUPNÝCH OBLASTÍ

DIPLOMOVÁ PRÁCE MASTER'S THESIS

**AUTHOR** 

AUTOR PRÁCE BC. MARTIN KRKAVEC

**BRNO** 2010

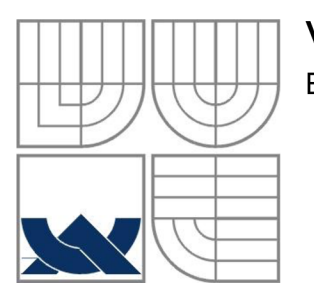

#### VYSOKÉ UČENÍ TECHNICKÉ V BRNĚ **BRNO UNIVERSITY OF TECHNOLOGY**

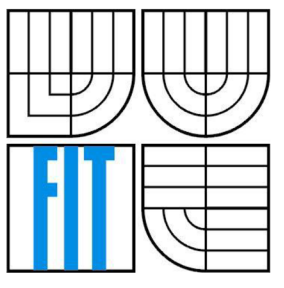

## FAKULTA INFORMAČNÍCH TECHNOLOGII ÚSTAV INTELIGENTNÍCH SYSTÉMŮ

**FACULTY OF INFORMATION TECHNOLOGY DEPARTMENT OF INTELLIGENT SYSTEMS** 

## TELEPREZENČNĚ AUTONOMNÍ ROBOT PRO PRŮZKUM NEPŘÍSTUPNÝCH OBLASTÍ TELEPRESENCE AUTONOMOUS ROBOT FOR EXPLORATION OF UNAPPROACHABLE AREAS

DIPLOMOVÁ PRÁCE MASTER'S THESIS

**AUTHOR** 

AUTOR PRÁCE BC. MARTIN KRKAVEC

**SUPERVISOR** 

VEDOUCÍ PRÁCE ING. JAROSLAV ROZMAN

**BRNO** 2010

#### **Abstrakt**

Předmětem této diplomové práce bylo seznámit se s robotem vyvíjeným na Ústavu inteligentních systémů FIT VUT v Brně. Cílem práce bylo navrhnout a poté implementovat takové hardwarové a softwarové zdokonalení robota, aby pomocí dálkového řízení prováděl teleprezenční průzkum úzké jeskyně včetně autonomního návratu zpět ke vchodu. Dále pak navrhnout možná rozšíření pro další zdokonalení robota.

#### **Abstract**

The subject of this master's thesis was to get familiar with a robot developed at the Department of Intelligent Systems of FIT VUT Brno. The goal of this work was to design and then implement hardware and software improvements of the robot so it could be capable of telepresence exploration of a narrow cave using remote control, including autonomous return back to the entrance. Also suggest possible extensions for a further improvement of the robot.

#### **Klíčová slova**

robot, 4WD1, teleprezence, autonomní, průzkum, jeskyně, bezdrátový, komunikace, FITKit, RS232, Bluetooth, Wi-Fi, Z800, 3D Visor, kamery, SVS, ACE-1

#### **Keywords**

robot, 4WD1, telepresence, autonomous, exploration, cave, wireless, communication, FITkit, PS232, Bluetooth, Wi-Fi, Z800, 3D Visor, cameras, SVS, ACE-1

#### **Citace**

Krkavec Martin: Teleprezenčně autonomní robot pro průzkum nepřístupných oblastí, diplomová práce, Brno, FIT VUT v Brně, 2010

# Teleprezenčně autonomní robot pro průzkum nepřístupných oblastí

## **Prohlášení**

Prohlašuji, že jsem tuto diplomovou práci vypracoval samostatně pod vedením pana Ing. Jaroslava Rozmana.

Uvedl jsem všechny literární prameny a publikace, ze kterých jsem čerpal.

Martin Krkavec 25. 5. 2010

## **Poděkování**

Rád bych v této sekci poděkoval vedoucímu mé práce panu Ing. Jaroslavu Rozmanovi za zapůjčení kamerového setu Stereo Vision System potřebného k práci a za poskytnutou odbornou pomoc.

© Martin Krkavec, 2010

*Tato práce vznikla jako školní dílo na Vysokém učení technickém v Brně, Fakultě informačních technologií. Práce je chráněna autorským zákonem a její užití bez udělení oprávnění autorem je nezákonné, s výjimkou zákonem definovaných případů.* 

# **Obsah**

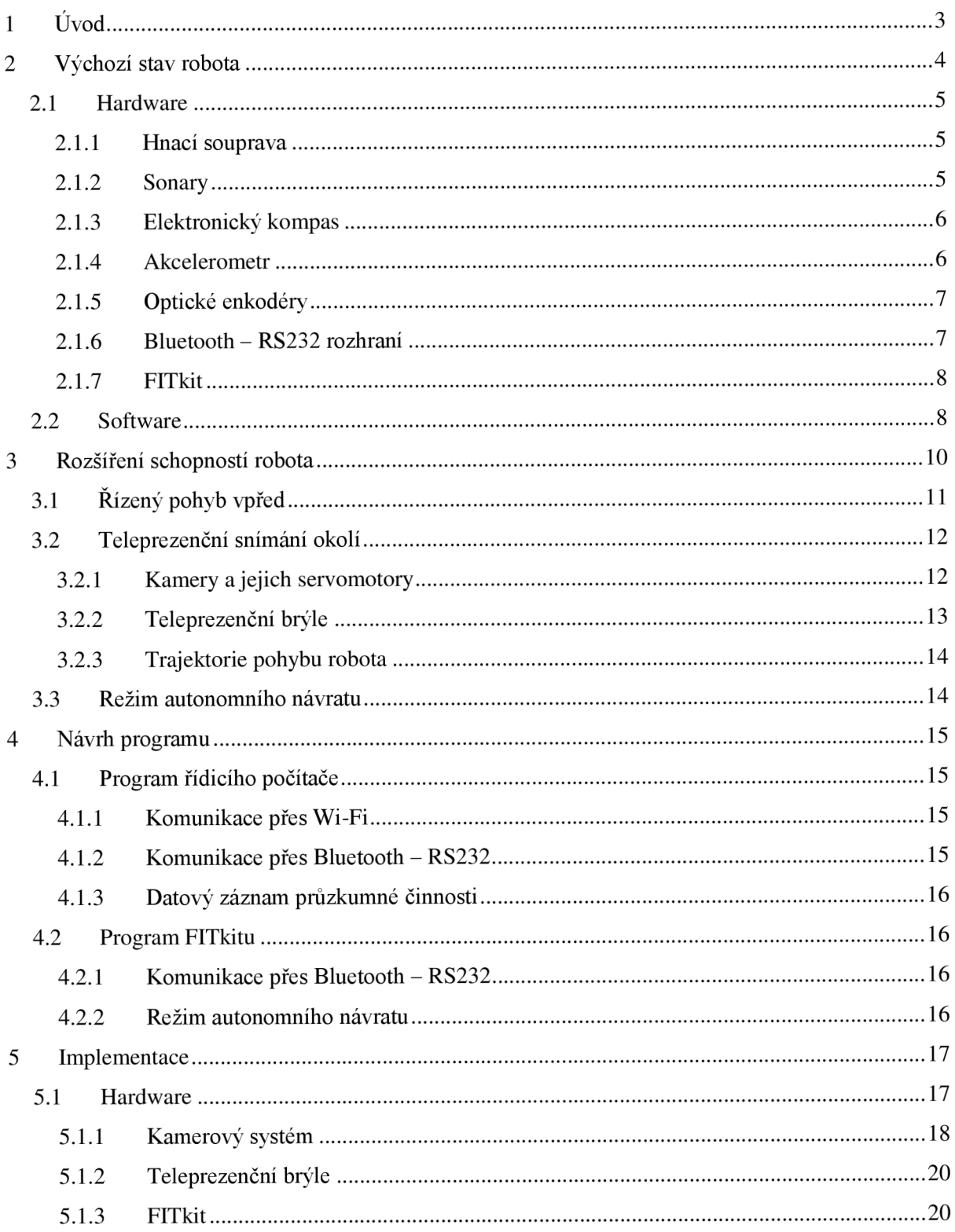

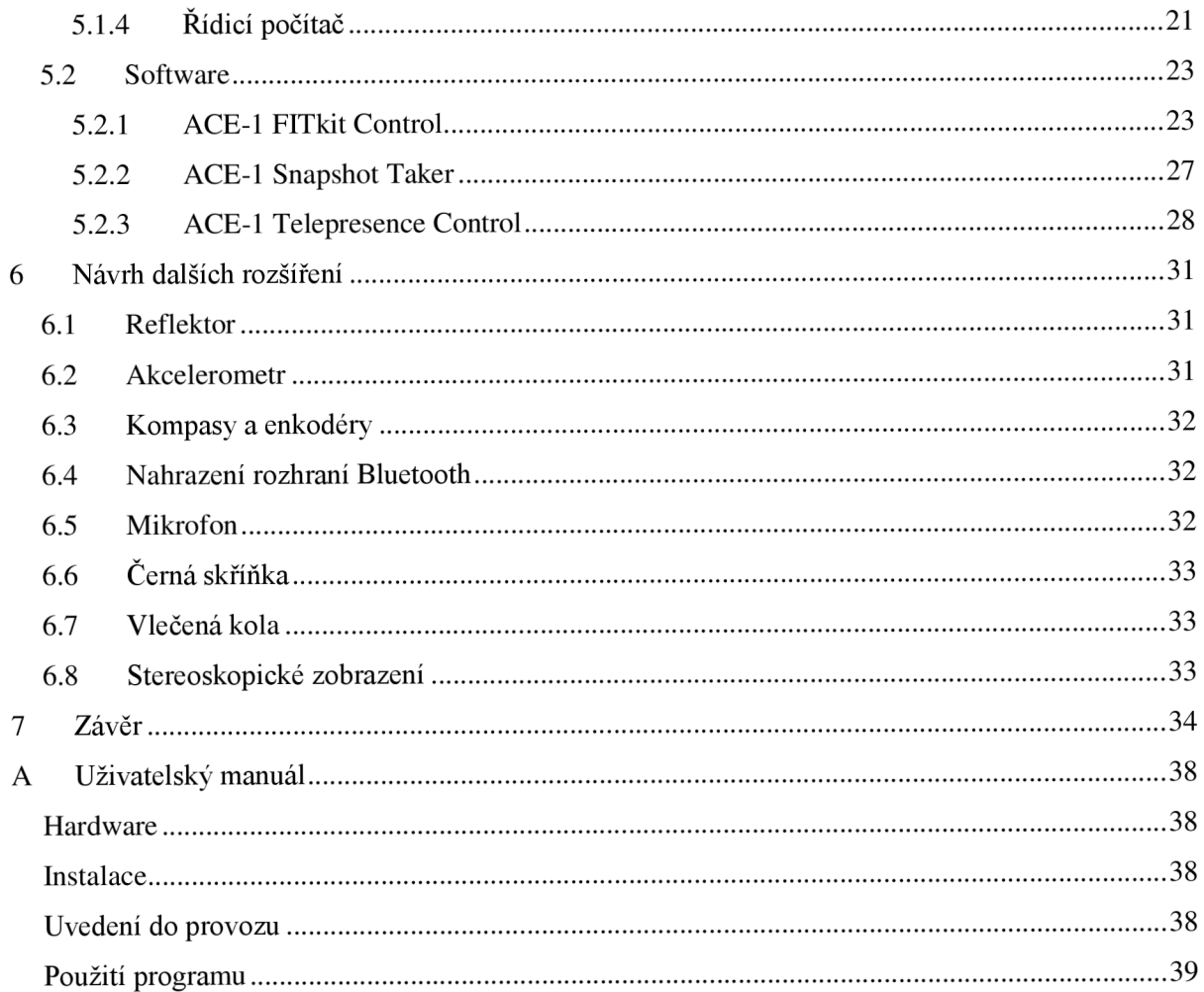

# **1 Úvod**

Účelem některých robotů je pouze sloužit k technickým a technologickým výzkumům, jiné jsou pouhé hračky pro děti a další byly zkonstruovány ke zcela pragmatickým a obyčejným účelům, jako jsou např. výrobní linky automobilek a elektrotechnických zařízení, a stávají se tak nepostradatelnými pomocníky.

Osud Titanicu zná snad každý. Já sám jsem byl fascinován skupinou vědců, kteří se snažili pomocí dálkově řízeného robota prozkoumat pozůstatky Titanicu přímo na mořském dně. Tento složitý mechanismus zkonstruovali špičkoví vědci a získali pomocí něj informace, které vedly k objasnění příčin potopení této lodi.

Když jsem pročítal zadání diplomových prací, usoudil jsem, že téma "Teleprezenčně autonomní robot pro průzkum nepřístupných oblastí" je tomuto průzkumníku mořského dna velmi blízký. Při podrobnějším studiu technických problémů a technologických možností jsem došel k názoru, že dokonalosti průzkumníků Titanicu sice nedosáhnu, nicméně jsem se pokusil těmto vyspělým technologiím alespoň přiblížit.

Tato diplomová práce se ve své druhé části věnuje výchozímu stavu vyvíjeného robota, tak jak mi byl předán po mém předchůdci. Třetí část se zabývá návrhem hardwarového rozšíření, čtvrtá pak návrhem odpovídajícího softwarového vybavení.

Následuje implementace, kde v páté kapitole popisuji kompletní současný stav hardwaru a softwaru robota. Programové vybavení zahrnuje jednak program řídicího počítače a také program pro FITkit.

V poslední šesté části pak tato práce pojednává o dalších možnostech rozšíření pro dokonalejšího robota.

Výsledkem této práce je dálkově řízený robot, kterého jsem pojmenoval ACE-1 - Autonomous Cave Explorer. Je schopen teleprezenčního průzkumu úzké jeskyně s možností autonomního návratu zpět ke vchodu a archivace obrazového záznamu.

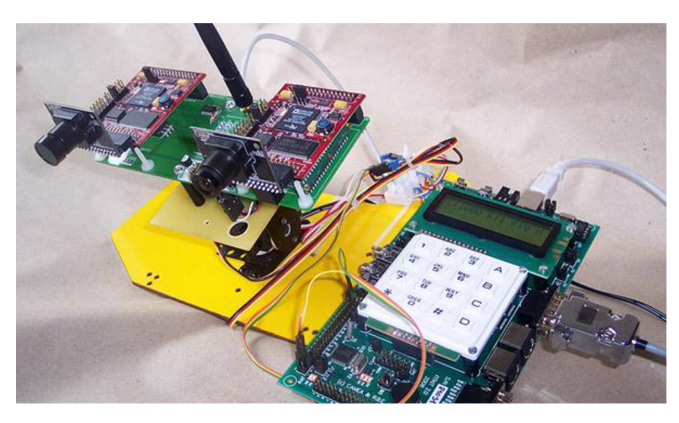

*Obr. 1.1 - Hlavová část teleprezenčně autonomního robota ACE-1* 

# **2 Výchozí stav robota**

Robot, který mi byl k této diplomové práci přidělen, je vyvíjen na Ústavu inteligentních systémů Fakulty informačních technologií VUT v Brně. Byl připraven k dalšímu rozvoji a postup jeho tvorby až do výchozího stavuje zdokumentován v [1].

Dále popíši technické parametry, kterými je robot vybaven. Některé z nich použiji pro vlastní rozšíření vlastností robota dle zadání mé diplomové práce. Ostatní, o kterých pojednám později, mohou být použity pro další navazující vývoj dokonalejšího robota.

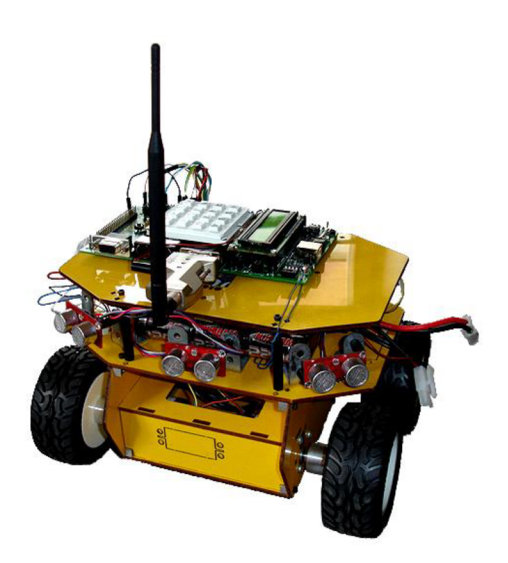

*Obr. 2.1 Výchozí stav robota* 

# **2.1 Hardware**

Tělo robota sestává z diferenciálního podvozku 4WD1 od firmy Lynxmotion [2], který má čtyři kola, a horní plošiny, na které je umístěn mozek robota - FITkit. Na těle je pak mimo baterií a kontaktního nepájivého pole umístěno nemalé množství senzorů.

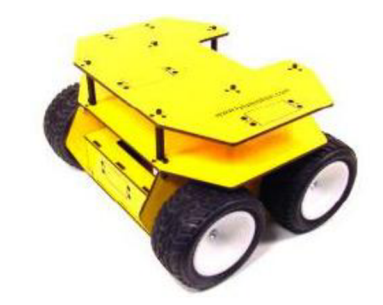

*Obr. 2.2 - Podvozek 4WD1 s horní plošinou* 

#### **2**.1.1 **Hnací souprava**

Souprava zahrnuje čtyři hnaná kola, ovládaná elektronickým modulem Scorpion od firmy Robot Power [3], který je plně kompatibilní s digitálním výstupem FITkitu. Pomocí dvou řídicích signálů PWM je dosaženo definovaného řízení všech kol.

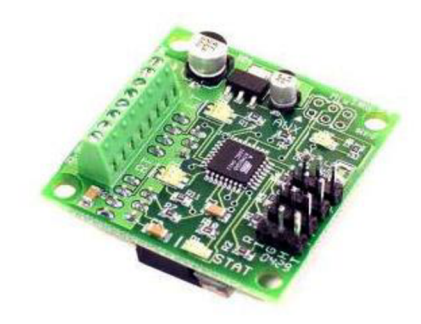

Obr. 2.3 – Deska Scorpion Motor Controller od firmy Robot Power

#### **2**.1**.2 Sonary**

Robot je osazen pěti sonary typu SRF08 [4] od firmy Devantech. Tři jsou umístěny v přední části směřující dopředu a šikmo do obou stran. Další dva jsou umístěny v zadní části směřující opět šikmo do obou stran. Rozsah měření sonarů, které jsou určeny pro měření vzdálenosti překážek okolo robota, je od 3 centimetrů do 6 metrů.

Zajímavým se mi jeví možnost využít světelná čidla, která jsou v sonarech zabudována.

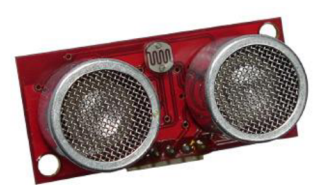

*Obr. 2.4 - Sonar SRF08 od firmy Devantech* 

## **2**.1**.3 Elektronický kompas**

Elektronický kompas typu CMPS03 [5] od firmy Devantech je určen ke zjištění odchylky robota vůči magnetickému severu Země.

Robot je nyní nastavený tak, že hodnoty z kompasu jsou přijímány v rozsahu od 0° do 359,9° jako odchylka od magnetického severu Země.

Lze jej využit v různých situacích, pro přesně definovaná natočení robota jako např. obrat o 180° nebo jako zpětná vazba při krokovém natáčení.

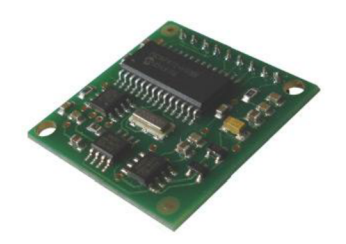

*Obr. 2.5 - Elektronický kompas CMPS03 od firmy Devantech* 

#### **2**.1.4 **Akcelerometr**

Tříosý akcelerometr typu ACC7260 [6] od firmy Snail Instruments, který je na robotu instalován, slouží k podrobnějšímu popisu dynamického chování robota. Jeho měřící rozsah lze nastavit od  $\pm 1.5$ g do ±6g. To je pro použití v naší robotíce zcela dostačující.

Lze jej využít pro sledování dynamických dějů v souvislosti s pohybem robota, např. zrychlení při rozjezdu nebo brzdění, stejně tak nárazy do překážek.

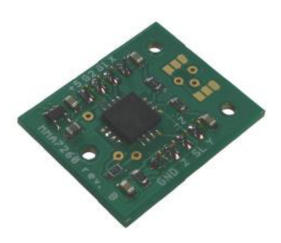

*Obr. 2.6 Tříosý akcelerometr ACC7260 od firmy Snail Instruments* 

## **2**.1**.5 Optické enkodéry**

Optický enkodér typu QME-01 [7] od firmy Lynxmotion je namontován na hřídeli každého ze čtyř motoru. Enkodér generuje určitý počet pulzu na jednu otáčku. Z toho vyplývá, že frekvence impulzů je přímo úměrná rychlosti otáčení kola.

Tyto údaje dokáže mikropočítač dobře zpracovávat a používá je pro výpočet požadovaných kinematických veličin pohybu (rychlost, dráha).

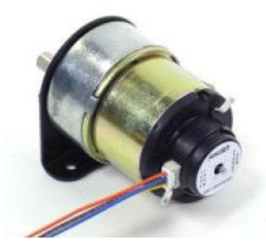

*Obr. 2.7*- *Optický enkodér QME-01 od firmy Lynxmotion* 

### **2**.1**.6 Bluetooth - RS232 rozhraní**

Připojení FITkitu a řídicího počítače je uskutečněno dvojicí zařízení HandyPort HPS-120 [8] od firmy HandyWave Co., Ltd.

Toto zařízení je využíváno pro bezdrátový sériový přenos pracující přes rozhraní RS-232. Využívá Bluetooth technologii, pracuje tedy na frekvenci 2,4 GHz až 2,4835 GHz. Uváděný dosah signálu dle technické specifikace je do 100 m.

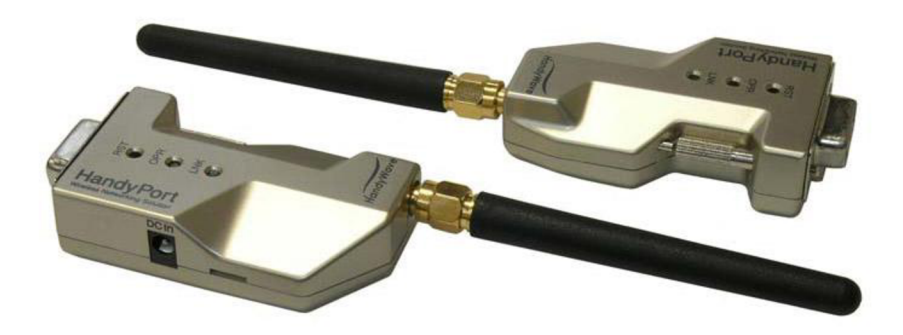

*Obr. 2.8 - Dvojice zařízení HandyPort HPS-120 firmy HandyWave Co., Ltd.* 

## **2**.1**.7 FITkit**

FITkit je vysoce univerzální mikropočítač vyvinutý a používaný při výuce na Fakultě informačních technologií. Má k dispozici velký počet vstupních a výstupních signálů a výpočetní aparát přiměřený tomu, aby tyto vstupy a výstupy obsluhoval. Je schopen měřit procesy, sledovat technická data a v určitém frekvenčním pásmu ovládat výstupní zařízení. Komunikačními kanály RS232 a  $I^2C$  se může připojit k velkému počtu zařízení podporující stejné komunikační kanály a uskutečnit vzájemné sdílení dat. Více viz [9].

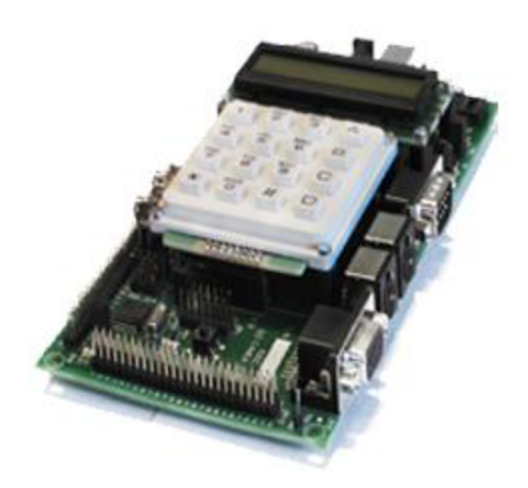

*Obr. 2.9 Přípravek FITkit* 

# *2.2* **Software**

Software ve FITkitu umožňuje pouze nezbytné a základní funkce robota. To znamená ovládání kol a komunikaci s řídicím počítačem pomocí sériového protokolu RS232.

Parametry sériového připojení jsou: rychlost 57 600 bps, 8 data bit, 1 stop bit, parita lichá.

Pohyb robota je ovládán vysíláním ASCII znaků písmen:

- i vpřed,
- $k vzad$ ,
- $\dot{p}$  doleva,
- $1 -$ doprava,
- o okamžité zastavení.

Informace z čidel se vysílá opakovaně jako řetězec znaků. V poslední verzi softwaru nejsou vypisovány všechny měřené údaje, přestože jsou tyto informace v programu k dispozici. Obsahuje pouze data ze sonarů a stav baterií.

Výstupní řetězec odesílaný z FITkitu přes RS232:

\$SFC:25;\$SFL:31;\$SFR:24;\$SRL:53;\$SRR:6 5;BATA:60;BATB:70;

Za předpokladu rozšíření vysílaných informací, může být robotovi pomocí výkonnějšího programového vybavení vdechnuta vyšší inteligence.

# **3 Rozšíření schopností robota**

Úkoly a funkce, které robot musí v souvislosti s pohybem v úzké jeskyni zvládnout, jsou v zásadě tyto:

- řízený pohyb vpřed, vyhýbání se překážkám a hledání volného prostoru pro pojezd za pomoci kamer, pěti sonarů a kompasu,
- telepreženění snímání okolí pohybujícího se robota a ukládání snímků do paměti pro jejich další vyhodnocení,
- autonomní režim návratu ze zkoumaného prostoru úzké jeskyně v případě ztráty komunikace s řídicím počítačem, nebo pokynem operátora z řídicího počítače.

Blokové schéma na obr. 3.1 ukazuje propojení řídicího počítače (PC), FITkitu a periferních zařízení robota. Rozšíření robota oproti výchozímu stavuje označeno šedou barvou.

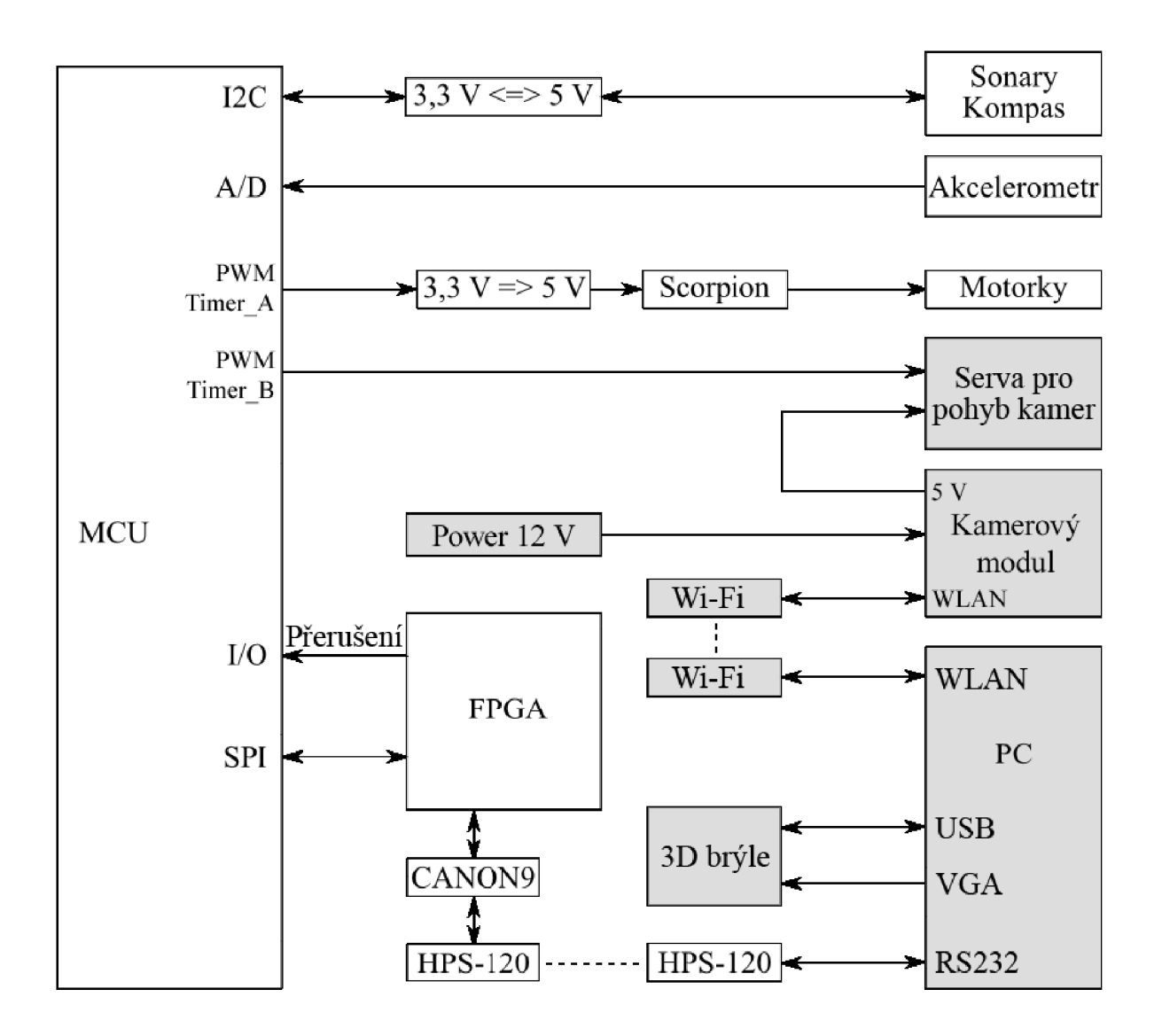

*Obr. 3.1 - Blokové schéma zapojení FITkitu, PC a periferií se znázorněným rozšířením oproti výchozímu stavu robota. Podklad převzat z* [1].

# **3.1 Řízený pohyb vpřed**

Spočívá v dálkovém řízení robota poučeným operátorem z řídicího počítače. Údaje ze sonarů a kompasu informují operátora o pohybu robota a přispívají k bezpečnějšímu řízení. Kamera, jako hlavní z prvků rozšíření, předává operátorovi podstatná vizuální data o celkové situaci ve zkoumaném prostoru.

# **3.2 Teleprezenční snímání okolí**

Teleprezenční technologie umožní operátorovi vnímat okolí tak, jakoby se sám nacházel namístě, kde se pohybuje průzkumný robot. Nej podstatnějším vjemem pro tuto iluzi je zrak. Vhodnou instalací kamery umožním téměř dokonalou simulaci obrazu lidských očí. Použiji-li navíc ještě místo monitoru teleprezenční brýle s vestavěnými gyroskopy, které umožní řízení kamery pouhým natočením hlavy, bude prostorový dojem již docela věrný.

## **3.2**.1 **Kamery a jejich servomotory**

Kamery musí umožnit automatické snímání okolí pohybujícího se robota tak, aby získaná informace měla co největší vypovídací schopnost. Největší důraz je kladen na přesnost a ostrost záznamů. Za tímto účelem je třeba opatřit robota co možná nejdokonalejším kamerovým systémem s bezdrátovým přenosem snímaných údajů, vysokou světelností a rozlišovací schopností.

Z dosažitelných bezdrátových technologií se mi jako nejefektivnější jeví technologie PC hardwaru, které byly vyvinuty pro počítačové potřeby bezdrátového síťového provozu – Wi-Fi [10].

S ohledem na mechanické uspořádání robota, byl vybrán bezdrátový kamerový set Stereo Vision System ("SVS") firmy Surveyor [11]. Následují technické parametry SVS:

- dvě SRV-1 Blackfin kamery s 90stupňovým zorným polem čočky (3.6mm F2.0), vzájemně od sebe vzdálené 10,75 cm,
- vysokosvětelné VGA kamery OV7725 (max. 60fps),
- Wi-Fi adaptér Lantronix Matchport WLAN 802.11g s vestavěným 3dB dipólem,
- napájecí napětí 4.75 18.0 VDC,
- možnost připojit až 8 servomotorů (k dispozici napájení 5V),
- rozměry desky 60 mm x 150 mm, 140g.

Předpokládám, že pro kvalitní obrazový záznam, bude nutné okolí robota prosvětlit buď za pomoci LED diod, nebo za pomoci nezávislého externího zdroje světla, které umístím na tělo robota. Nezávislý zdroj světla bude vhodnější jednak kvůli vyšší osvětlovací schopnosti, tak i vzhledem k použití nezávislého napájení.

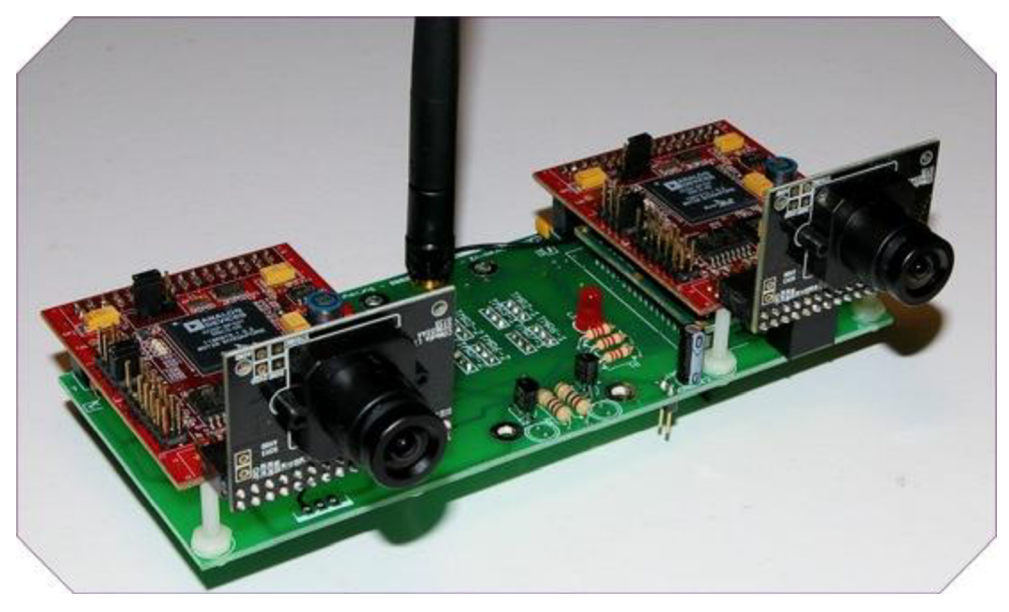

*Obr. 3.2 - Surveyor Stereo Vision System ("SVS")* 

Pohyb kamer ve dvou rovinách, zajistí dva servomotory značky Hitec [12]. Jsou napájeny z kamerového modulu napětím 5V, a řízeny z digitálního rozhraní FITkitu PWM signály 3.3V. Délka pulzů v rozsahu od lms do 2ms je ovládána povely z řídicího počítače přes komunikační rozhraní RS232.

#### **3.2.2 Teleprezenční brýle**

Kvůli věrnosti teleprezence jsem se rozhodl, že obraz z kamer nebudu zobrazovat na monitor, nýbrž do telepreženěních brýlí. K dispozici mám vizualizační soupravu od firmy eMagin, typ Z800 3D Visor [13], složenou z brýlí a řídicí jednotky.

Brýle mají dva vysoko kontrastní OLED displeje, které zprostředkují obraz ve více než 16,7 milionech barvách a to v nativním SVGA rozlišení (800 × 600 px). Gyroskopy a akcelerometry umístěné ve všech třech osách brýlí detekují pohyby hlavy 360° v horizontální rovině a 60° ve vertikální rovině. Přestože je úhlopříčka mikrodisplejů pouze 0,59", jeví se obraz jako plocha ekvivalentní obrazovce o velikosti 105" sledované ze vzdálenosti 3,66 metru. Patentovaná technologie eMaginu, která se týká právě oněch displejů, je zodpovědná za to, že se obraz netřepotá a nevznikají artefakty. Větší komfort dále nabízí vestavěný mikrofon, který omezuje okolní hluk, a stereo sluchátka.

Samotné brýle jsou propojeny kabelem do řídicí jednotky. Spojení mezi řídicím počítačem a řídicí jednotkou zprostředkovává jednak komunikační rozhraní USB a dále pak VGA konektor pro přenos obrazu.

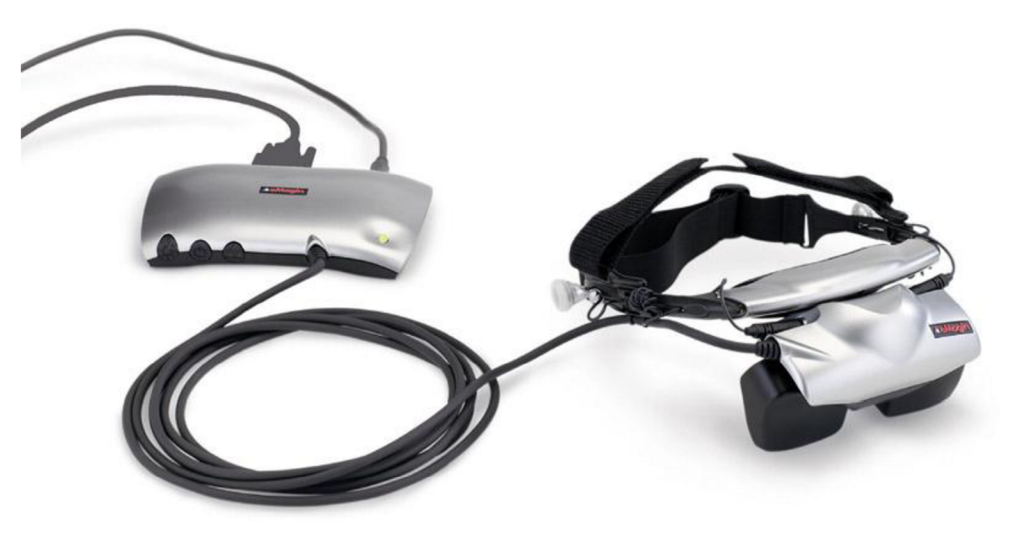

*Obr. 3.3 - eMagin Z800 3D Visor* 

## **3.2.3 Trajektorie pohybu robota**

Trajektorie pohybu robota bude dána záznamem sledu kroků s definovanou vzdáleností. Časovou základnou v tomto případě je doba průchodu hlavní smyčky programu FITkitu.

Délku a rychlost kroku zvolíme tak, aby nedocházelo k prokluzu kol a ke špičkám zrychlení při rozjezdu a brzdění.

# **3.3 Režim autonomního návratu**

Jde v podstatě o samostatný pohyb robota, který je řízen pouze na základě zaznamenané trajektorie dle kapitoly 3.2.3.

Robot provádí inverzní kroky v opačném pořadí. Není v tomto případě řízen operátorem z řídicího počítače, ale využívá vlastních schopností programového vybavení ve FITkitu. Pro efektivní zpracování tohoto úkolu bylo nutné v maximální míře využít všechny již dostupné podprogramy pro obsluhu robota. Programové vybavení FITkitu bylo také dále rozšířeno.

Předpokládám, že tento režim bude aktivován především v těchto případech:

- automaticky v případě ztráty signálu,
- manuálně povelem operátora z řídicího počítače.

# **4 Návrh programu**

Softwarové řešení výše popsaných úkolů rozdělím na dvě části. Hlavní důraz kladu na obrazový vjem zobrazovaný a archivovaný na řídicím počítači společně s údajem trajektorie.

Program FITkitu budu muset modifikovat a rozšířit prostor pro povelové informace. To proto, že příkazy pro řízení servomotorů kamer nejsou na rozdíl od dosud implementovaných příkazů konstantami.

# **4.1 Program řídicího počítače**

Úkolem programu řídicího počítače bude zprostředkovat bezdrátovou on-line komunikaci mezi operátorem, robotem (Bluetooth) a kamerovým systémem (Wi-Fi) tak, aby mohl operátor bezprostředně reagovat na různé podněty a přitom se plně věnovat průzkumu úzké jeskyně.

#### 4.1.1 **Komunikace přes Wi-Fi**

Kamerový systém je navržen tak, že po navázání bezdrátového síťového spojení s počítačem v režimu ad-hoc je možné přistoupit ke každé z kamer samostatně připojením na určitý port (výchozí port kamery master je 10001 a kamery slavě 10002). Toto řešení bude vyžadovat znalost protokolu TCP/IP [14].

Rychlost přenosu jsem zatím netestoval a v závislosti na kvalitě signálu ji nelze předem dost dobře odhadnout. Musím však počítat s tím, že v případě externího útlumu signálu, bude třeba snížit rozlišení kamery nebo snížit počet snímků za sekundu.

Toto komunikační rozhraní je výhodné proto, že lze program snadno rozšířit o povely, které by ovládaly servomotory kamer, protože kamerový set přímo nabízí možnost připojit až osm serv a ty ovládat přes Wi-Fi. Tím by se nejen odlehčilo hardwarové a softwarové zatížení FITkitu, ale toto uspořádání by mělo i logický smysl.

#### 4.1**.2 Komunikace přes Bluetooth - RS232**

Rozšířený řídicí program musí využívat již existující software FITkitu, tak aby probíhalo předávání informací v obou směrech. Operátor může robota ovládat a zároveň má k dispozici informace z vybraných čidel, které FITkit v komunikačním řetězci vysílá zpět.

Pro ovládání servomotorů kamer využiji čidel v teleprezenčních brýlích. Jak jsem již uvedl v kapitole 3.2.2, akcelerometry umístěné ve všech třech osách brýlí detekují pohyby hlavy v horizontální i vertikální rovině. Na základě údajů z akcelerometrů, vytvořím nové povely a ty budu v pravidelných intervalech odesílat do FITkitu.

#### 4.1**.3 Datový záznam průzkumné činnosti**

Řídicí počítač nebude mít s datovým záznamem žádný problém, protože kapacita a rychlost dnešních paměťových médií je dostatečná. Praxe ukáže, zda bude vhodnější fotografický nebo filmový záznam. Protože průjezd jeskyně není žádný dynamický děj, může být fotografický průzkum obrazově kvalitnější a informačně dostačující.

Spolu s obrazovým záznamem, bude jistě vhodné zaznamenat i čas a ujetou dráhu.

# **4.2 Program FITkitu**

Program FITkitu zhotovený v rámci [1] je pro pohyby robota a základ komunikace vyhovující. Bude ale třeba jej v rámci komunikace, teleprezence a autonomního chování dále rozšířit.

#### 4**.2**.1 **Komunikace přes Bluetooth - RS232**

Vzhledem k tomu, že kamerový systém vyžaduje místo konstant proměnné parametry, je třeba v tomto smyslu komunikační řetězec upravit pro příjem dvoubajtového povelu.

Úprava programu bude spočívat v dekódování přijatých bajtů na horizontální a vertikální natočení, přepočet na šířku pulzu PWM a vyslání pulzu do servomotorů kamerového setu. Software musí ošetřit mezní stavy, na které se servomotory nejsou schopny natočit.

### 4**.2.2 Režim autonomního návratu**

Implementace této části mé diplomové práce bude zřejmě nejsložitější, protože zahrnuje jak tvorbu software, tak jeho experimentální testování. Komunikace s řídicím počítačem nás v tomto případě nezajímá. Důraz bude kladen na logiku algoritmu.

Určitá výhoda spočívá vtom, že návrat probíhá po již předem projeté trajektorii, takže za normálních okolností je návrat do místa startu vždy možný. Nedokážu ovšem zatím posoudit, zda trajektorie návratu bude vždy optimální.

# **5 Implementace**

V této kapitole se budu podrobně věnovat praktické realizaci hardwarových rozšíření robota a vývoji potřebného softwarového vybavení.

# **5.1 Hardware**

Praktická instalace kamerového systému a teleprezenčních brýlí a jeho propojení do FITkitu a řídicího počítače byla provedena pomocí standardních stavebnicových prvků, konektorů a rozhraní.

Veškerá mechanická upevnění jsem provedl pásky z umělé hmoty, abych neporušil stavebnicové prvky.

Na třetí montážní desce robota je na horní straně připevněna sestava SVS včetně dvou ovládacích servopohonů, viz obr. 5.1. Do spodní části jsem umístil bateriový packpro napájení sestavy a šroubovací svorkovnici, na které je realizováno propojení se servopohony. Tím se zjednodušilo kabelové spojení, takže stačí propojit s FITkitem pouze zemnící vodič a dva ovládací signály.

Teleprezenční brýle využívají rozhraní USB a VGA řídicího počítače.

LED-reflektor, který má vlastní baterie a který je nezbytný pro předpokládanou práci v absolutní tmě, jsem provizorně uchytil k Wi-Fi anténě SVS, viz obr. 5.1.

## **5**.1.1 **Kamerový systém**

Na obrázku 5.1 je vidět praktická instalace Stereo Vision Systému, který jsem popsal v kapitole 3.2.1. Na montážni plošinu robota jsou namontována dvě serva - spodní pro natáčení v horizontální rovině (SV1), horní pro natáčení ve vertikální rovině (SV2). Serva jsou dále pevně spojena přes distanční trubičky s deskou plošných spojů kamerového systému.

Pod montážní plošinou jsem umístil bateriový pack  $8 \times 1.2$  V, 2300 mAh. Toto napětí (Power 12 V) je propojeno na konektor pro externí napájení SVS. Výstupní napětí 5 V pro ovládání serv je vyvedeno z jednoho z osmi možných konektorů pro ovládání servopohonů, kterými SVS disponuje. Obrázek 5.2 znázorňuje spodní část desky plošného spoje kamerového setu.

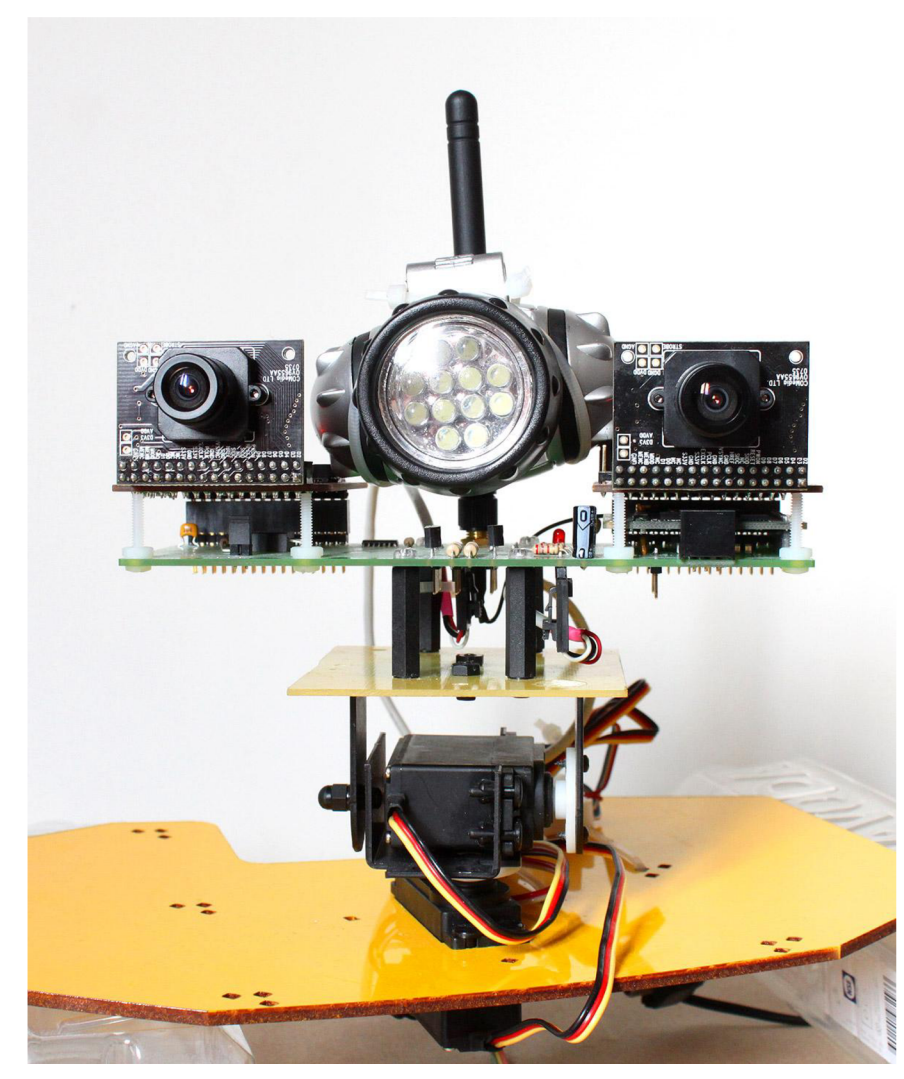

*Obr. 5.1 - Instalace kamerového setu SVS* 

Celkový klidový odběr kamerového systému je cca 200 mA, ve špičce při pohybu obou servopohonů až cca 1000 mA.

Pro připojení řídicích signálů PWM pro SV1 a SV2 jsem měl dvě možnosti:

- z desky SVS,
- z FITkitu.

Na první pohled se mi zdálo, že řízení natáčení a snímáním obrazu bude nejlépe obslouženo přímo mikropočítačem SVS, a to díky vlastnímu firmwaru a katalogové hodnotě 60 fps.

Při experimentálním ověřování rychlosti snímání a přenosu obrazu z kamery se ukázalo, že při nízkém osvětlení anejvyšší rozlišovací schopnosti (1280x1024 px) je maximální rychlost snímkování 0,5-1 fps. Proto nebylo možné mikropočítač SVS ještě dále zatěžovat obsluhou servopohonů, nehledě na to, že by pohyb serv nemohl být plynulý.

Proto jsem nakonec usoudil, že je výhodnější řídit natáčení kamer z FITkitu a mikropočítač SVS použít pouze jako generátor snímků.

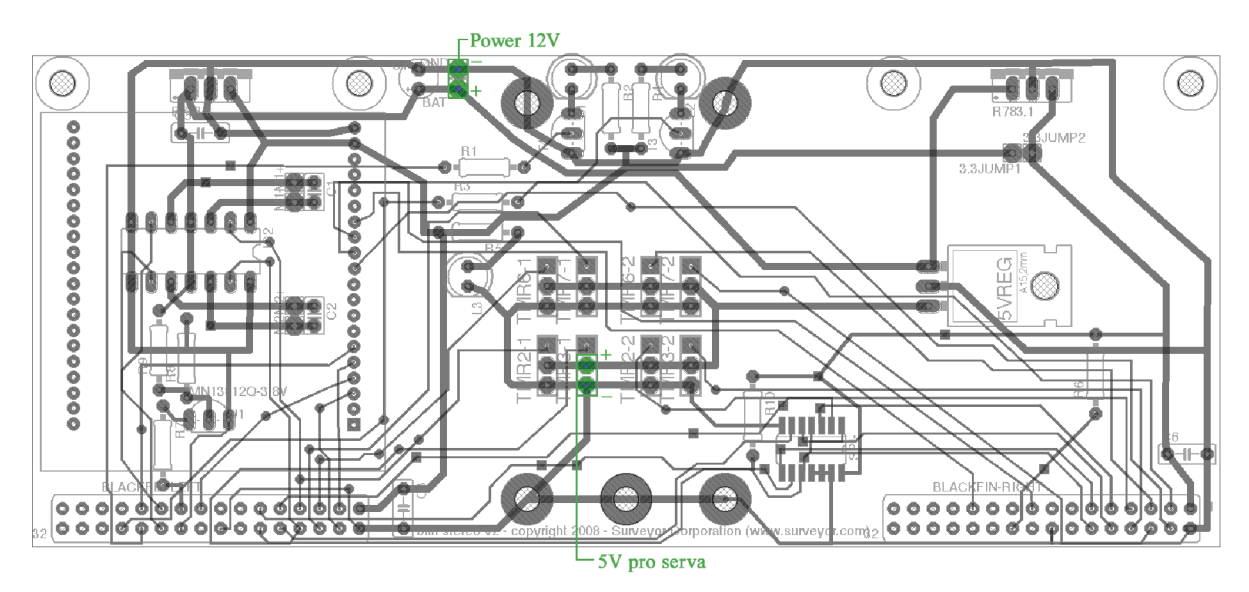

*Obr. 5.2 - Spodní strana desky plošného spoje kamerového setu SVS* 

Vzhledem k tomu, že robot bude snímat obrazový záznam v prostředí jeskyně, kde předpokládám naprostou tmu, bylo nutné, abych jej vybavil reflektorem, na který jsou kladeny dva protichůdné požadavky:

- vysoký světelný výkon,
- minimální spotřeba elektrické energie.

Vhodným kompromisem se v dnešní době zdají výkonové LED diody, které jsou na trhu běžně dostupné za příznivou cenu. Pro vývoj a experimenty jsem zvolil levný reflektor s 12 ks LED diod s vlastním zdrojem. To proto, abych zbytečně nevyčerpával baterie robota.

## **5**.1**.2 Teleprezenční brýle**

Při testování tohoto vizualizačního prostředku jsem zjistil značnou nestabilitu snímačů zrychlení, což se projevovalo výrazně neodpovídající trajektorii oproti pohybu hlavy nebo dokonce samovolným pohybem kurzoru v klidové poloze. Proto je třeba poměrně často opakovat kalibraci a to je velice nepohodlné.

Vzhledem k tomu, že jsem měl k dispozici pouze jeden kus brýlí, nemohu říci, zda se tento problém týká teleprezenčních brýlí obecně, nebo jen právě jednoho kusu, který jsem měl z fakulty vypůjčený.

## **5**.1**.3 FITkit**

Moje aplikace vyžaduje dva PW M signály pro ovládání serv kamerového systému.

FITkit má k dispozici dva časovače Timer A a Timer B. Po prostudování jejich možností a aktuálního využití [1][15] jsem zjistil, že Timer\_A má volný pouze jeden PWM výstup, což pro můj účel nebylo dostačující. Na Timer B byly zapojeny čtyři enkodéry, které vyžadují přerušení. Tím je ovšem znemožněno, použít ostatní volné výstupy jako signály PWM.

Protože v mé aplikaci enkodéry nepotřebuji, odpojil jsem je a změnil jsem režim pro Timer B tak, abych jej mohl použít jako generátor signálu PWM.

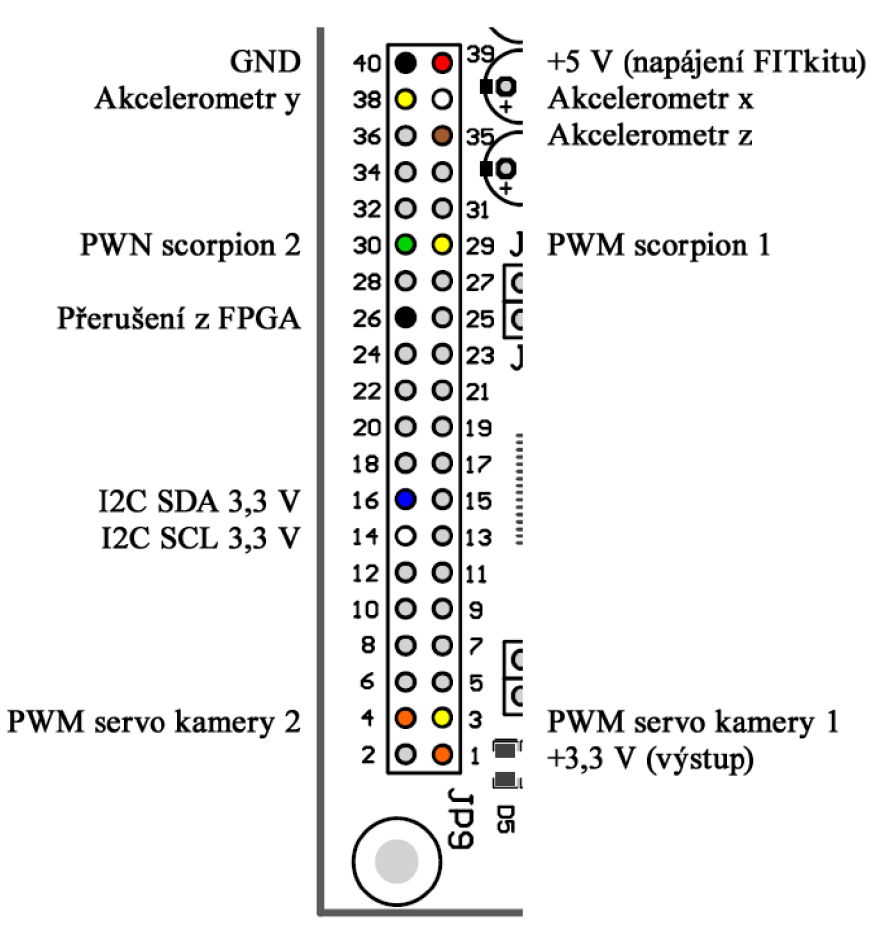

*Obr. 5.3 - Zapojení pinů JP9 ve FITkitu. Podklad převzat z* [1].

## **5**.1.4 **Řídicí počítač**

Počítač pro mou aplikaci teleprezenčního přenosu musí být vybaven minimálně těmito hardwarovými prvky:

- CO M port pro komunikaci s mikropočítačem FITkit,
- bezdrátový síťový adaptér standardu IEEE 802.lig pro komunikaci s kamerovým setem SVS,
- USB port pro připojení telepreženěních brýlí,
- výstupní port VGA pro připojení teleprezenčních brýlí.

Použil jsem notebook Asus řady F5R s operačním systémem Windows XP. Tyto notebooky střední třídy v dnešní době nedisponují sériovým komunikačním rozhraním COM, který je nahrazen více komunikačními porty USB.

Proto bylo nutné zařadit mezi řídicí počítač a bezdrátový převodník RS232-Bluetooth redukci komunikačního rozhraní USB>COM. Tyto redukce dodává řada výrobců, ale jejich vlastnosti nejsou stejné, protože obsahují vlastní firmware a liší se např. maximální rychlostí přenosu. V některých případech tyto redukce nejsou schopny obsluhovat ani všechny řídicí bity, které komunikační protokol RS232 vyžaduje.

Použil jsem USB sériový adaptér od firmy Delock s následujícími parametry [16]:

- USB rozhraní 1.1
- RS232 sériové rozhraní s konektorem DB9
- Konektor s maticemi
- Délka kabelu l,8m
- Přenosová rychlost přes 1 Mbps

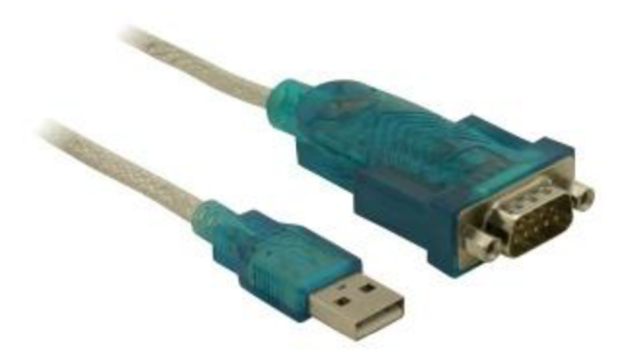

*Obr. 5.4 - USB 1.1 Seriál adapter od firmy Delock* 

# **5.2 Software**

Obecná filozofie celého řešení je taková, že se o celkovou aplikaci starají tři dílčí programy:

- AFC (ACE-1 FITkit Control) program ve FITkitu,
- AST (ACE-1 Snapshot Taker) generátor snímků z kamery,
- ATC (ACE-1 Telepresence Control) vizualizační a řídicí program v řídicím počítači.

Funkčnost jednotlivých dílčích programů dále podrobně rozeberu.

#### **5.2**.1 **ACE**-1 **FITkit Control**

Program v pravidelných intervalech snímá data ze senzorů a vysílá informační řetězec s těmito daty na sběrnici RS232. Současně na této sběrnici sleduje přicházející povely z řídicího počítače a podle nich ovládá pohyby robota a kamerových serv. Příkazy pro ovládání pohybu jsou ukládány do paměti, aby bylo možno, např. v případě přerušení spojení s řídicím počítačem, autonomní návrat po stejné trase zpět.

Do již existujícího programu jsem zařadil několik nových funkcí a rozšířil jsem informační řetězec vysílaný FITkitem o informaci z kompasu a status právě vykonávaného pohybu do následujícího formátu:

\$SFC:25;\$SFL:31;\$SFR:24;\$SRL:53;\$SRR:65;\$C:255;BATA:60;BATB:70;\$MOV:S;

#### $5.2.1.1$ Pohyb robota krokováním

Tento způsob pohybu robota jsem zvolil v souvislosti s tím, abych mohl snadno zmapovat trajektorii pohybu robota. Stačí pouze sečíst kroky mezi začátkem a koncem trajektorie, kterou si může operátor určit v libovolném místě výskytu robota.

Jeden krok robota je definován časem a rychlostí. Čas je dán počtem průchodů hlavní Jeden krok robota je definován časem a rychlostí. Cas je dán počtem průchodů hlavní programovou smyčkou FITkitu a rychlost šířkou PW M pulzu řídicího desku Scorpion.

Velikost dráhy jednoho kroku mohu zjistit experimentálně tak, že odhadem nastavím konstantu MOVE\_STEP, která udává počet průchodů hlavní programovou smyčkou během jednoho kroku. Šířku PWM pulzu zvýším/snížím o hodnotu 2\*SCORPION STEP v případě kroku dopředu/dozadu, resp. o hodnotu SCORPION STEP v případě kroku natočení doleva/doprava. Během probíhajícího kroku robot na pohybové povely nereaguje. Následuje povel zastavení. Metrem se poté změří ujetá vzdálenost, kterou lze považovat za konstantní pro všechny ostatní kroky.

Aby byly eliminovány dynamické jevy při brzdění, čeká robot ještě MOVE STEP \* 1/3 cyklů v klidu, než začne znovu akceptovat nové pohybové příkazy. Tím se setrvačné síly před příštím pohybem uklidní.

Algoritmus funkce je znázorněn formou vývojového diagramu na obr. 5.5.

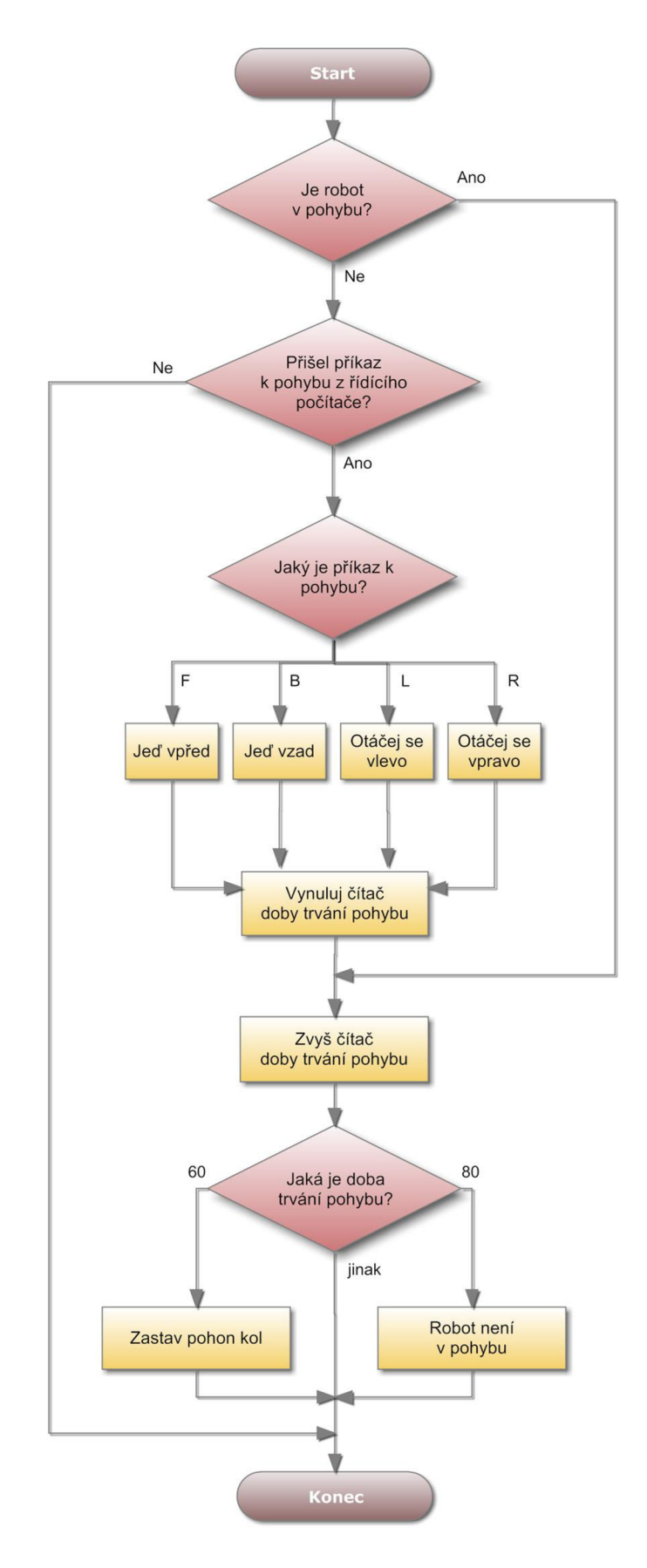

*Obr. 5.5 - Vývojový diagram smyčky krokování v manuálním režimu* 

#### **5.2**.1**.2 Ovládání kamerových serv**

Celkovou plochu výhledu robota jsem rozdělil na 120 poloh (polí výhledu). Pro horizontální natočení jsem definoval 15 poloh a pro vertikální 8 poloh. To proto, abych mohl hodnoty horizontální i vertikální polohy přenést z řídicího počítače do FITkitu zakódované jednoho bytu $^1$ .

Tento byte je ve FITkitu rozkódován. Pro každé servo tak dostaneme novou požadovanou hodnotu polohy. Porovnáním požadované polohy s aktuální polohou zjistím směr pohybu k požadované poloze a rozdíl polí, o které se musí servo tímto směrem natočit. To stačí k tomu, aby se serva nastavila do nové polohy.

Po prvních pokusech jsem zjistil, že přesuny kamerových serv jsou poměrně prudké a provázejí je silné otřesy při rozjezdu a brzdění. Proto jsem do tohoto algoritmu zakomponoval rozjezdový a dobrzďovací mechanismus kvůli eliminaci těchto přechodových jevů. Jeho princip spočívá v tom, že serva se nepřesouvají do požadované polohy jedním velkým krokem, ale více malými kroky. Nejmenší krok je definován konstantou CAM\_STEP\_MIN. Při rozjezdu se krok postupně zvětšuje, dokud nepřesáhne konstantu CAM\_STEP\_MAX vyjadřující maximální velikost kroku. Při zastavování je tomu naopak.

#### **5.2**.1**.3 Autonomní režim návratu**

V případě aktivace režimu autonomního návratu jsou tyto pohyby uložené v paměti postupně krokově prováděny, stejným způsobem jako kdyby byl robot řízen manuálně, s tím rozdílem, že v opačném pořadí a inverzně. Výsledkem této operace je skutečnost, že robot vycouvá po stejné dráze, kterou předtím projel.

Algoritmus funkce je znázorněn formou vývojového diagramu na obr. 5.6.

<sup>&</sup>lt;sup>1</sup> FITkit je schopen po sériové sběrnici RS232 přijmout v jednom bytu pouze hodnoty 0-127, protože nejvyšší bit je eliminován kvůli firmwarové chybě při práci s paritou.

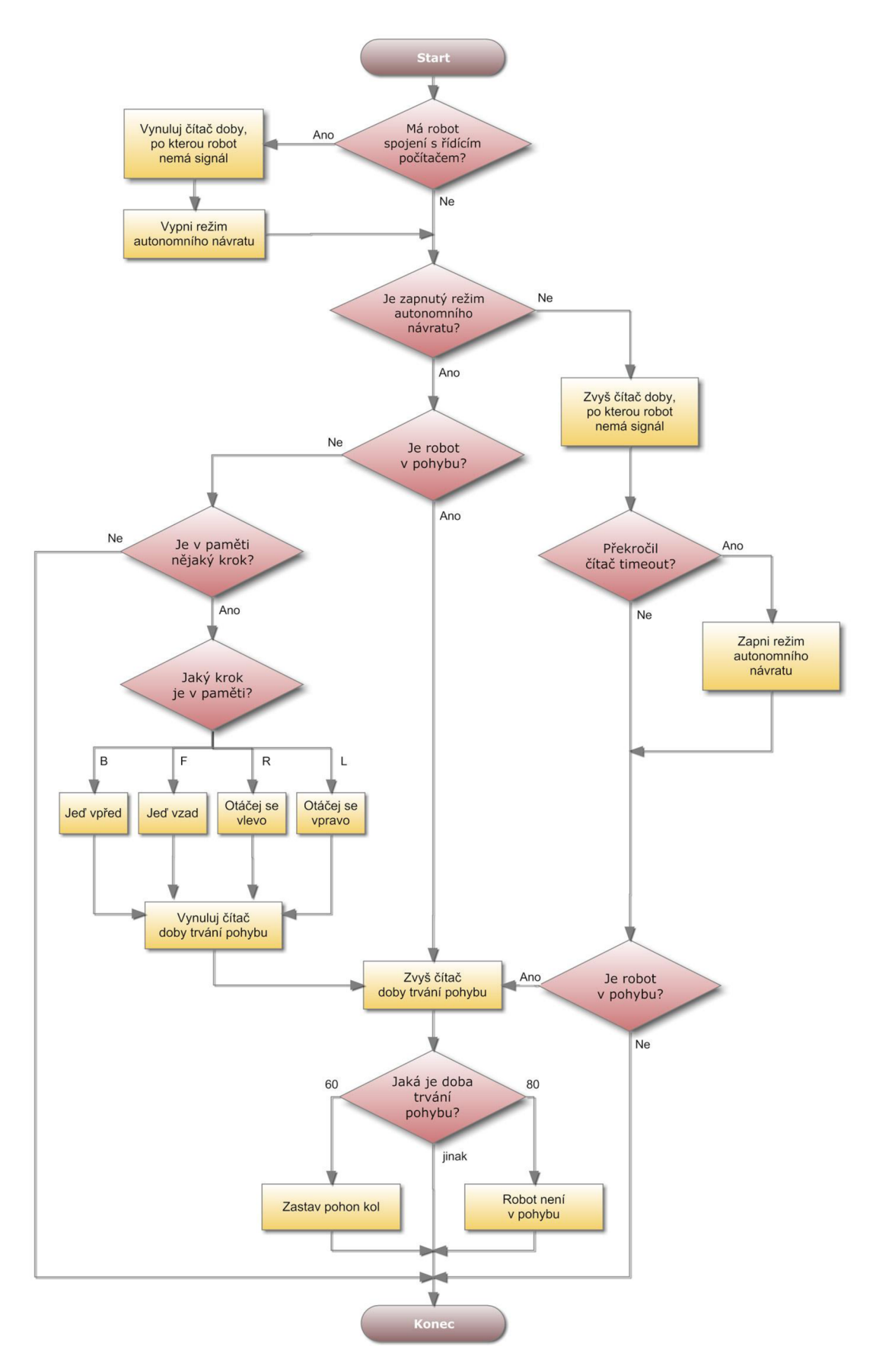

*Obr. 5.6 - Vývojový diagram smyčky autonomního režimu návratu* 

## **5.2.2 ACE**-1 **Snapshot Taker**

Tento program slouží ke kontinuálnímu snímání fotografií a jejich přenosu z kamery do řídicího počítače. Program úzce spolupracuje s programem ACE-1 Telepresence control, který ho externě spouští. Samostatně tento program spustitelný není.

Programová smyčka má tři základní funkce:

- čtení konfiguračního souboru,
- nastavení video režimu kamery,
- přenos fotografií z kamery do řídicího počítače.

Konfigurační soubor je aktualizován z programu ATC dle požadavků operátora.

Ke změně video režimu dochází pouze v případě změny v konfiguračním souboru. Dostupné režimy snímání shrnuje tabulka 5.7.

K přenosu fotografií z kamery do řídicího počítače je využito funkcí takePhoto() a savePhoto (), které jsem využil z knihovny dostupné na stánkách výrobce [11].

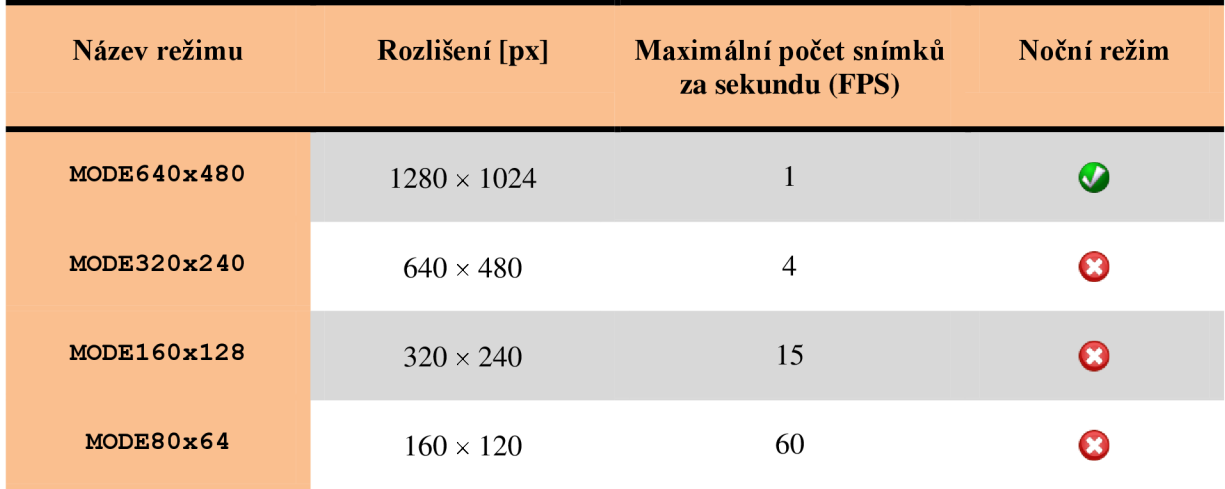

*Tabulka 5.7- Dostupné režimy snímání* 

#### **5.2.3 ACE**-1 **Telepresence Control**

Tento program je jádrem celé aplikace, byl vyvinut v programovacím prostředí Delphi v7. Hlavní okno formuláře je vidět na obr. 5.8.

Program je spuštěn na řídicím počítači a ovládá dvě komunikační rozhraní - sběrnici RS232 a bezdrátové síťové spojení dle standardu IEEE 802.lig. Přes sériové rozhraní komunikuje s FITkitem, přes síťové přijímá a v reálném čase zobrazuje obrazová data z kamery, které získává prostřednictvím spuštěného programu ACE-1 Snapshot Taker.

Pozadí okna je online obrazový přenos z kamery, v popředí se nachází informační panely, které jsou aktualizovány dekódováním z datového řetězce přijímaného z komunikační sběrnice RS232. Surový řetězec je zobrazován v patičce okna. Tato vizualizace se týká následujících dat:

- stav kapacity baterií,
- stav natočení kompasu,
- stav sonarů,
- kontrolní zorné pole kamery,
- aktuální rozlišení kamerového systému,
- prováděný pohyb.

Zjednodušená poloha kurzoru zobrazená v kontrolním zorném poli s rozlišením 15x8 polí, je zakódována do jednoho bytu, který je v pravidelných intervalech 50 ms odesílán po komunikační sběrnici RS232 do FITkitu.

Hlavním výstupem tohoto programu jsou archivovaná obrazová data, tříděná podle dne záznamu a jednotlivě označena časovým razítkem, včetně právě vykonávaného pohybu robota. Délku záznamového kroku je nastavena na 1000 ms. Důsledkem tohoto výstupu je, že celou trajektorii robota lze poměrně přesně vyhodnotit zpětně offline.

Příklad archivního záznamu:  $2010-05-20--21-41-35--5$ . jpg

Postup instalace a popis použití programu je podrobně popsán v uživatelském manuálu (příloha A).

Experimentální testy rozlišovací schopnosti kamery v úplné tmě při použití přídavného reflektoru s dvanácti LED diodami při pozorování objektu ve vzdálenostech 1-6 metrů - viz obr. 5.9.

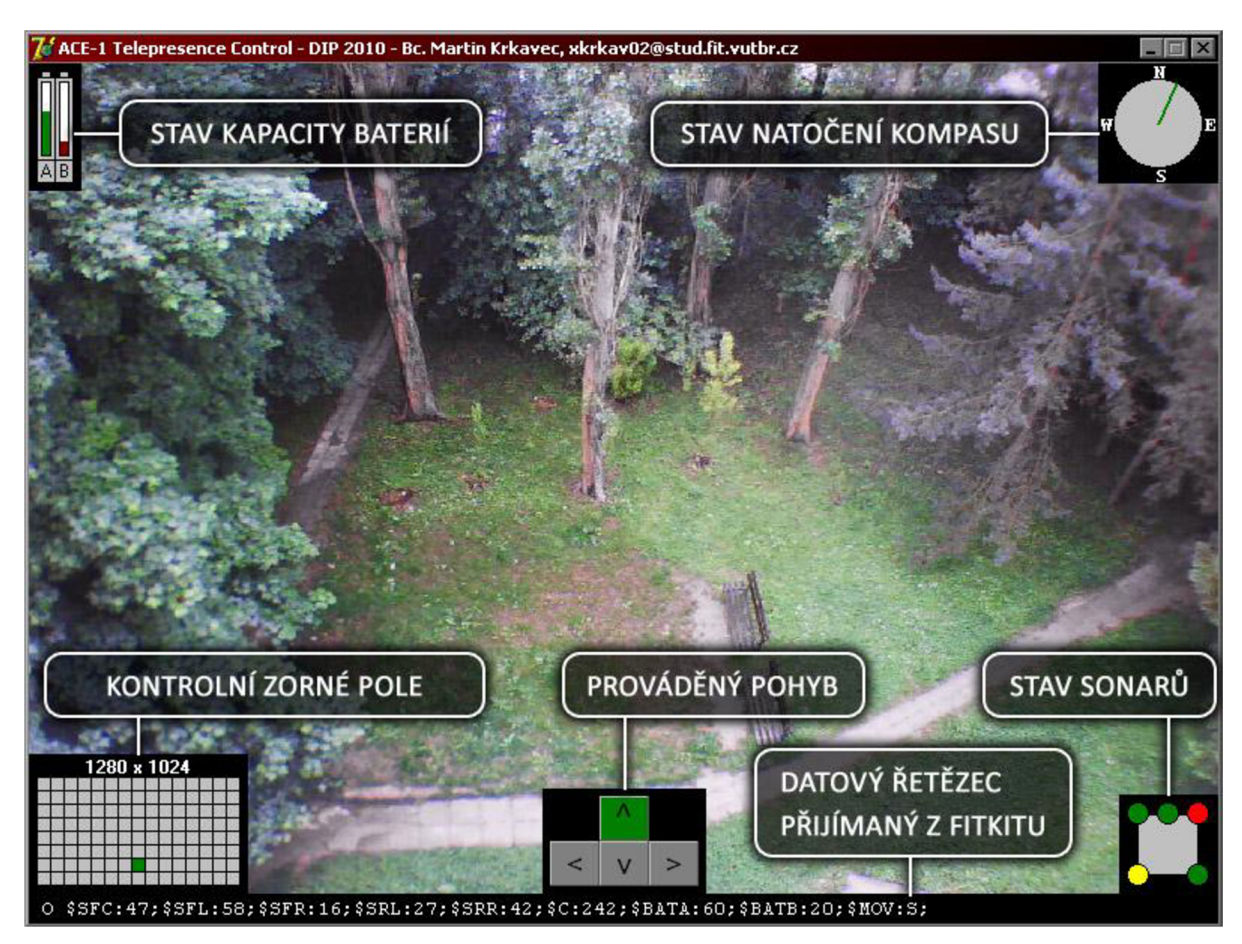

*Obr. 5.8 - Popis uživatelského rozhraní aplikace ACE-l Telepresence Control* 

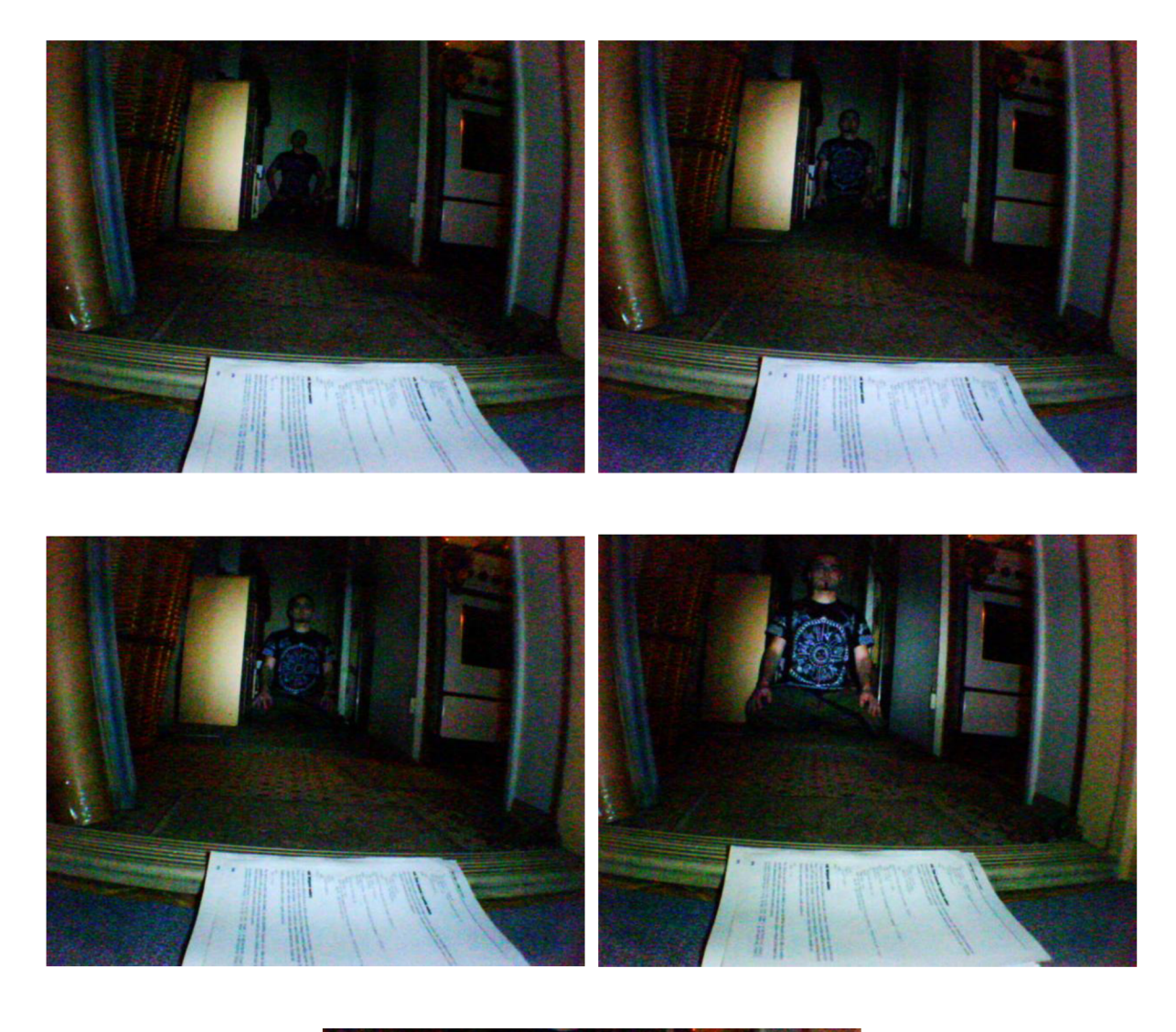

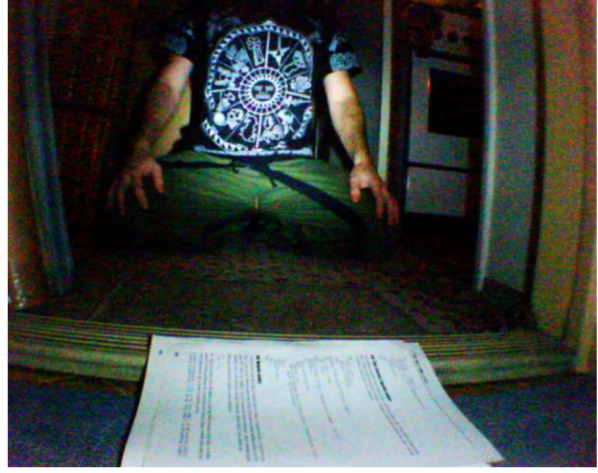

*Obr. 5.9 - Test rozlišovací schopnosti kamery v úplné tmě při použití přídavného reflektoru při pozorování objektu ve vzdálenostech 1-6 metrů* 

# **6 Návrh dalších rozšíření**

# **6.1 Reflektor**

Mnou použitá svítilna byla dostačující do vzdálenosti cca 6 metrů, jak je vidět na snímcích na obr. 5.9. Pro prosvětlení větších prostor bude třeba použít výkonnější zdroje, např. profesionální čelovou svítilnu Led Lenser® H7R s možností ostření proudu světla, světelným tokem 140 lumenů, dosvitem přes 150 metrů a výdrží baterií až 75 hodin provozu [17].

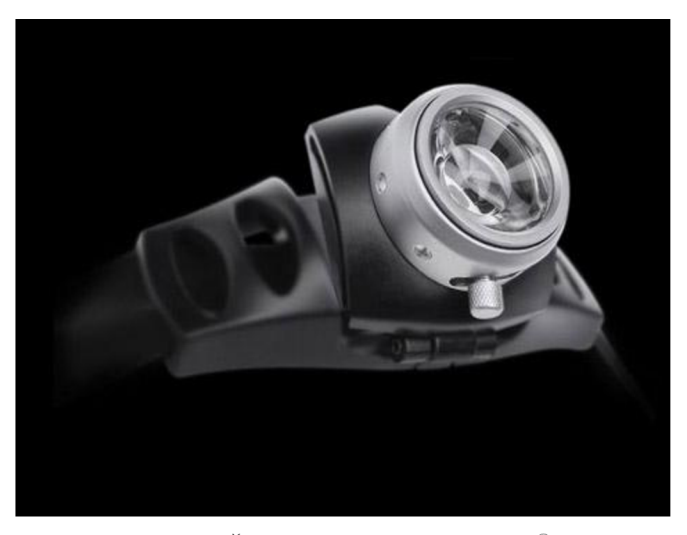

*Obr. 6.1 Čelová svítilna Led Lenser® H7* 

Jedním z méně náročných rozšíření může být dálkové ovládání reflektoru z řídicího počítače operátorem, což zároveň umožní využít světelná čidla v sonarech pro automatické zapínání či změnu nastavení reflektoru v závislosti na světelných podmínkách. Toto rozšíření předpokládá jeden volný datový výstup na FITkitu a spínací tranzistor dimenzovaný na výkon svítilny.

# **6.2 Akcelerometr**

Akcelerometr lze využít pro kontrolu průběhu krokového pohybu. V případě abnormálního kroku lze vyhodnotit náraz na překážku nebo pád.

Měření náklonu v osách X a Y umožňuje sledovat nerovnosti terénu a předejít převrácení robota. To lze realizovat buď programově zadáním limitu náklonu, nebo upozorněním operátora na displeji řídicího počítače.

V této souvislosti je třeba připomenout, že k lepší stabilitě robota napomůže snížení těžiště, které se připevněním kamerového setu zvýšilo. To dosáhneme zatížením povozku a optimalizací rozložení hmotnosti součástek nad podvozkem.

# **6.3 Kompasy a enkodéry**

V současné verzi stanovuji trajektorii součtem kroků. Pokročilejším řešením by mohlo být využití kompasu a enkodérů v kolech a tím získat lepší zpětnou vazbu pohybu a přesnější mapování trajektorie. Toto řešení však předpokládá použít pro enkodéry třetí časovač, kterým FITkit v2.0 nedisponuje. Podrobněji viz kapitola 5.1.3.

Zpřesnění kroků a změn směru robota by rovněž zaručilo vyšší spolehlivost návratu v autonomním režimu.

# **6.4 Nahrazení rozhraní Bluetooth**

Na robota jsem nainstaloval kamery, které komunikují s počítačem přes rozhraní Wi-Fi a protokol TCP/IP. Nabízí se možnost využít toto rozhraní i pro informace, které se doposud přenášejí přes rozhraní Bluetooth. Získali bychom tím výrazně vyšší spolehlivost i dosah bezdrátové komunikace. Rozhraní Bluetooth díky tomu můžeme zcela odstranit, čímž robota optimalizujeme.

Podmínkou tohoto vylepšení je instalace rozšiřujícího modulu - RF 2.4GHz dostupného pro FITkit v2.x.

# **6.5 Mikrofon**

Mikrofon lze využít k přenosu zvuku do sluchátek operátora, což muže být dalším cenným nástrojem k orientaci při vzdáleném manuálním řízení. Využití se nabízí například při záchranářských pracích v dolech nebo zřícených budovách.

# **6.6 Černá skříňka**

Černá skříňka jako forma datového úložiště by umožnila zpětně dohledat, co se stalo havarovanému robotu i v případě ztráty spojení. Toto předpokládá logování veškerých událostí a dat ze senzorů do externího paměťového modulu, např. SD kartu.

# **6.7 Vlečená kola**

Pro přesné měření dráhy by bylo výhodné, aby byla měřena na kolech bez náhonu. Znamená to zavést možnost programového vypínání a zapínání náhonu podle potřeby.

# **6.8 Stereoskopické zobrazení**

Na robotu jsem zprovoznil dvě kamery, v projektu však využívám jen jednu z nich. Ovladače teleprezenčních brýlí, které jsem měl k dispozici, neumožňují zobrazení z obou kamer současně a bohužel již nejsou dále vyvíjeny. K dosažení stereoskopického zobrazení by byl potřeba plně funkční zobrazovací hardware, ať už 3D brýle či 3D monitor.

# **7 Závěr**

V první části mé diplomové práce jsem si stanovil určité úkoly rozvoje hardware a software vyvíjeného robota. Musím říci, že jsem dosud neměl téměř žádné zkušenosti s praktickým spojením strojních a elektronických prvků.

Byl jsem příjemně překvapen možnostmi stavebnice FITkit. Moji předchůdci zpracovali základní pohybový software robota velmi dobře, takže jeho další rozšíření o řízení kamer a sběr vizuálních dat jsem rozvíjel podle jejich programové filozofie.

Je škoda, že se mi nepodařilo z fakulty získat samotného robota, abych s ním mohl experimentovat jako s celkem.

Lze říci, že stanovené úkoly jsem splnil. Příjemným překvapením byla dobrá kvalita obrazového přenosu v nepříznivých světelných podmínkách. Vezmu-li v úvahu, že fotografie na obr. 5.9 byly snímány v naprosté tmě pouze s osvětlením LED svítilny, mohu být spokojen.

Věřím, že až se stavebnice FITkitu rozšíří o přídavný modul Wi-Fi a odstraní se tak nemotorná sériová sběrnice, může následovat další rozvoj tohoto robotického systému.

Práce na vývoji robota byla pro mě nejen velkou zkušeností ale i zábavou (viz obr. 7.1). Za osobní přínos považuji nové poznatky z tvorby softwaru, zejména však seznámení se s výkonnými prvky elektronických zařízení, jako jsou servomotory, mikropočítačové řídicí systémy, optické systémy a napájecí zdroje.

Pod pojmem "robot průzkumník" si představuji dálkově ovládaného robota, který nejen přinese informace o prostředí, ve kterém se pohybuje, ale dokáže z tohoto prostředí získat i fyzikální vzorky a omezeným způsobem toto prostředí i přetvářet podle našich představ. Za tímto účelem by měl být robot vybaven např. robotickým ramenem. Dokážu si představit, že v nepřístupné úzké jeskyni se nachází např. kontaminovaná zemina, kterou je potřeba analyzovat.

Věřím, že mí následovníci budou zdokonalovat tento robotický systém, aby se alespoň vzdáleně přiblížili "robotům průzkumníkům" moře nebo ostatních planet.

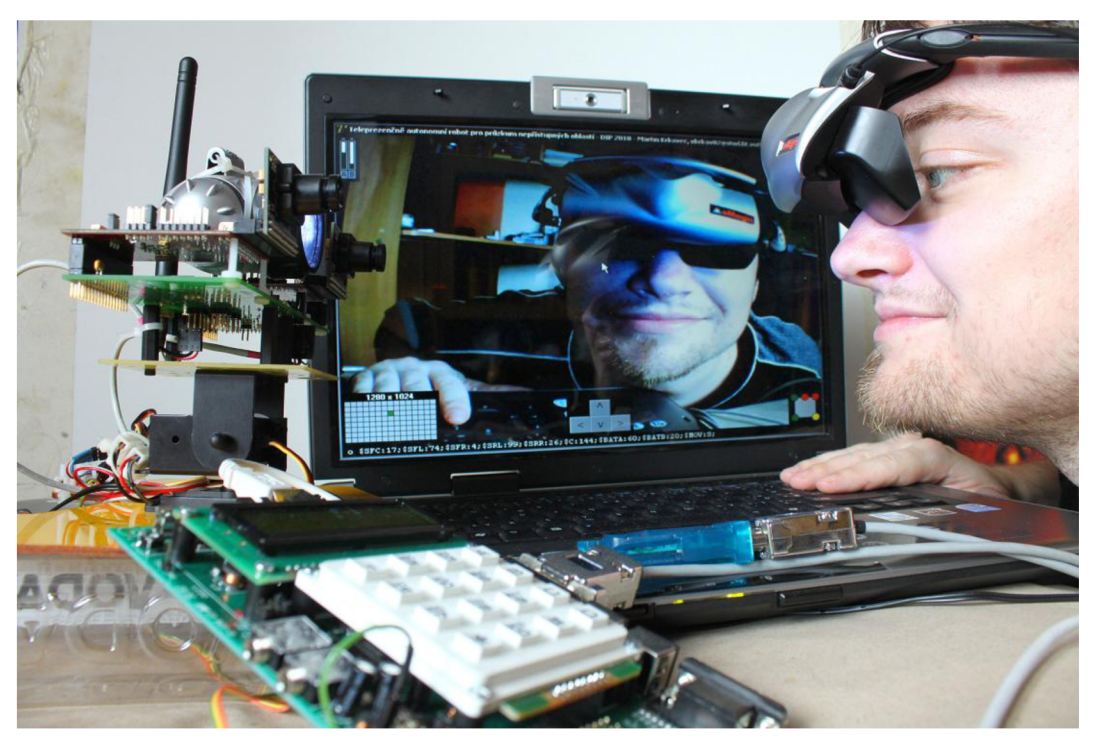

*Obr. 7.1 - Teleprezenční systém ACE-1* 

# **Literatura**

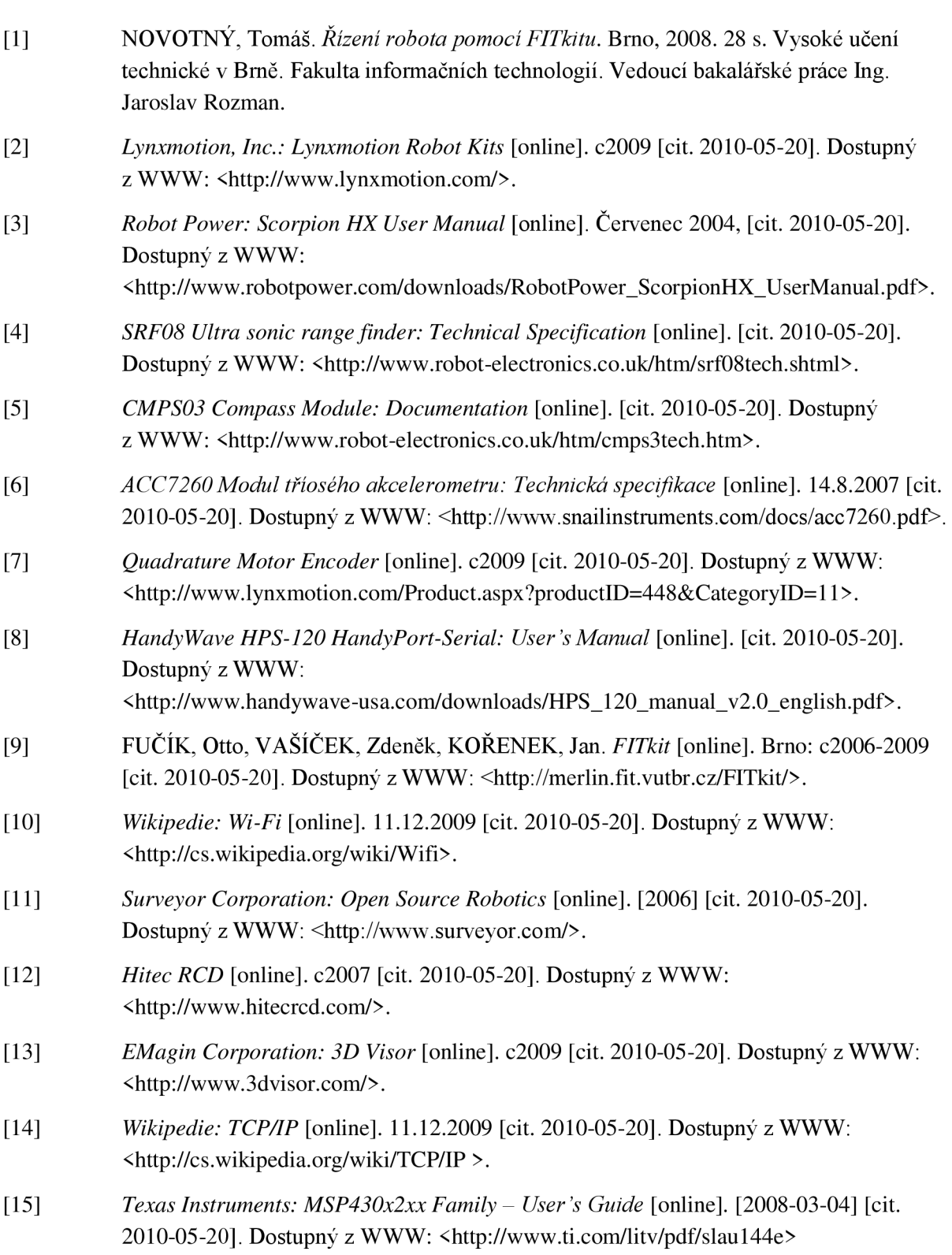

- [16] *Delock: 61018 Produktový leták* [online]. c2010 [cit. 2010.05-20] Dostupný z WWW: [<http://delock.conVview/pdf/61018/A/4631/](http://delock.conVview/pdf/61018/A/4631/) >.
- [17] *Led Lenser: H serieš H7R* [online], [cit. 2010-05-20]. Dostupný z WWW: <[http://www.zweibrueder.com/ENG/produkte/htrnl\\_highperformance/html\\_Hserie/h7R.](http://www.zweibrueder.com/ENG/produkte/htrnl_highperformance/html_Hserie/h7R.php?id=h7r)  [php?id=h7r>](http://www.zweibrueder.com/ENG/produkte/htrnl_highperformance/html_Hserie/h7R.php?id=h7r)

# **A Uživatelský manuál**

# **Hardware**

Sada hardwaru obsahuje:

- Robot ACE-1
- 2x bluetooth modul HandyPort HPS-120
- Teleprezenční brýle eMagin Z800 3D Visor

# **Instalace**

Aplikace ACE-1 Telepresence Control (ATC.exe) a ACE-1 Snapshot Taker (getphoto.exe), určené pro řídicí počítač, není třeba instalovat. Je pouze nutné zkopírovat \*.exe soubory kamkoliv na pevný disk, případně jiné zařízení s možností zápisu. Při prvním spuštění dojde k vytvoření potřebných adresářů. Aplikace jsou určeny pro operační systém Microsoft Windows.

Ovladače telepreženěních brýlí nainstalujte dle vlastní dokumentace.

# **Uvedení do provozu**

- 1. Připojte první bluetooth modul do COM portu robota
- 2. Připojte druhý bluetooth modul do COM portu PC
- 3. Připojte teleprezenční brýle do USB a VGA portu v PC
- 4. Zapněte napájení robota
- 5. Zapněte napájení kamerového systému
- 6. Zapněte PC
- 7. Připojte PC k bezdrátové síti s názvem SRV1
- 8. Souborem ATC.exe spusťte aplikaci ACE-1 Telepresence Control

V případě využití teleprezenčních brýlí je třeba přepnout zobrazení PC do rozlišení 800x600 bodů. Při použití notebooku dále přepněte výstup grafické karty na externí monitor.

# **Použití programu**

Nasaďte teleprezenční brýle. Otáčením hlavy řídíte směr pohledu robota.

K ovládání pohybu slouží čtyři směrová tlačítka na klávesnici (šipky). Aktuálně prováděný pohyb je znázorněn uprostřed dolní části zobrazení.

Jedno stisknutí tlačítka znamená vždy jeden krok.

Přidržením tlačítka je krokování nepřetržité až do uvolnění tlačítka.

Kompas v pravé horní části zobrazení znázorňuje natočení podvozku robota.

Stav baterií robota je znázorněn v levé horní části zobrazení.

K orientaci vzorném poli a jeho průběžné kalibraci souží prvek zobrazující polohu kamerových serv v levé dolní části zobrazení.

Nad zorným polem je údaj o aktuálním rozlišení kamerového systému. Lze jej přepínat klávesou ENTER (1280x1024 / 640x480 / 320x240 / 160x120).

Blížící se kolize detekované sonary jsou znázorněny v pravé dolní části zobrazení. Ve volném prostoru je indikátor zelený, v případě překážky ve vzdálenosti 20-40 cm je indikátor žlutý, v případě překážky bližší než 20 cm je indikátor červený.

Režim autonomního návratu je možně manuálně aktivovat klávesou ESC.

Datový řetězec přijímaný od robota je umístěn podél dolního okraje zobrazení.

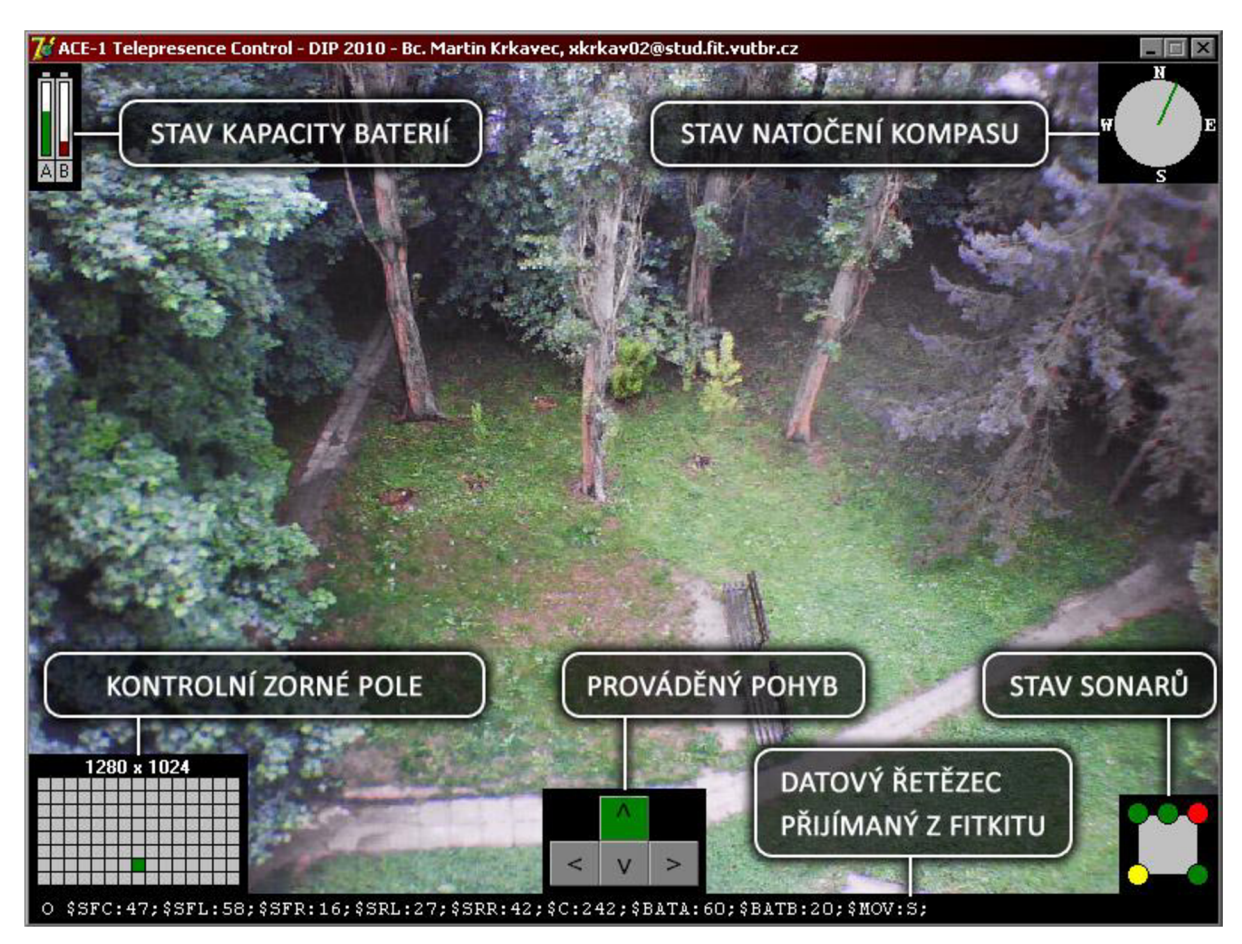

*Obr. A.l - Popis uživatelského rozhraní programu ACE-l Telepresence Control*